## **Step 1: Go to school website**

## **[www.jpiicatholicacademy.org](https://www.jpiicatholicacademy.org/)**

### **Select "Parent Resources"**

**THE SAINT PAUL II** 

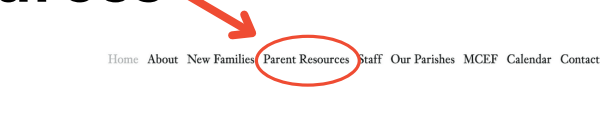

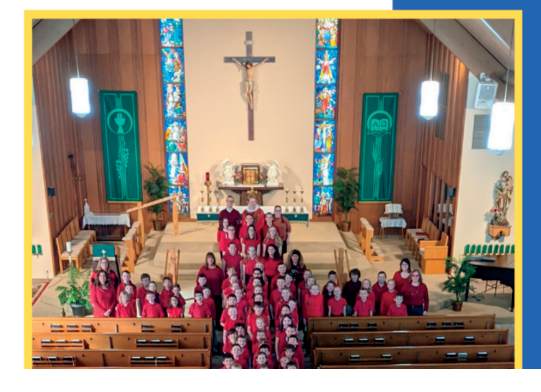

#### **Saint John Paul II Catholic Academy**

St. John Paul II Catholic Academy is committed to partnering with families to

# **Step 2: Select "Facts Family Portal"**

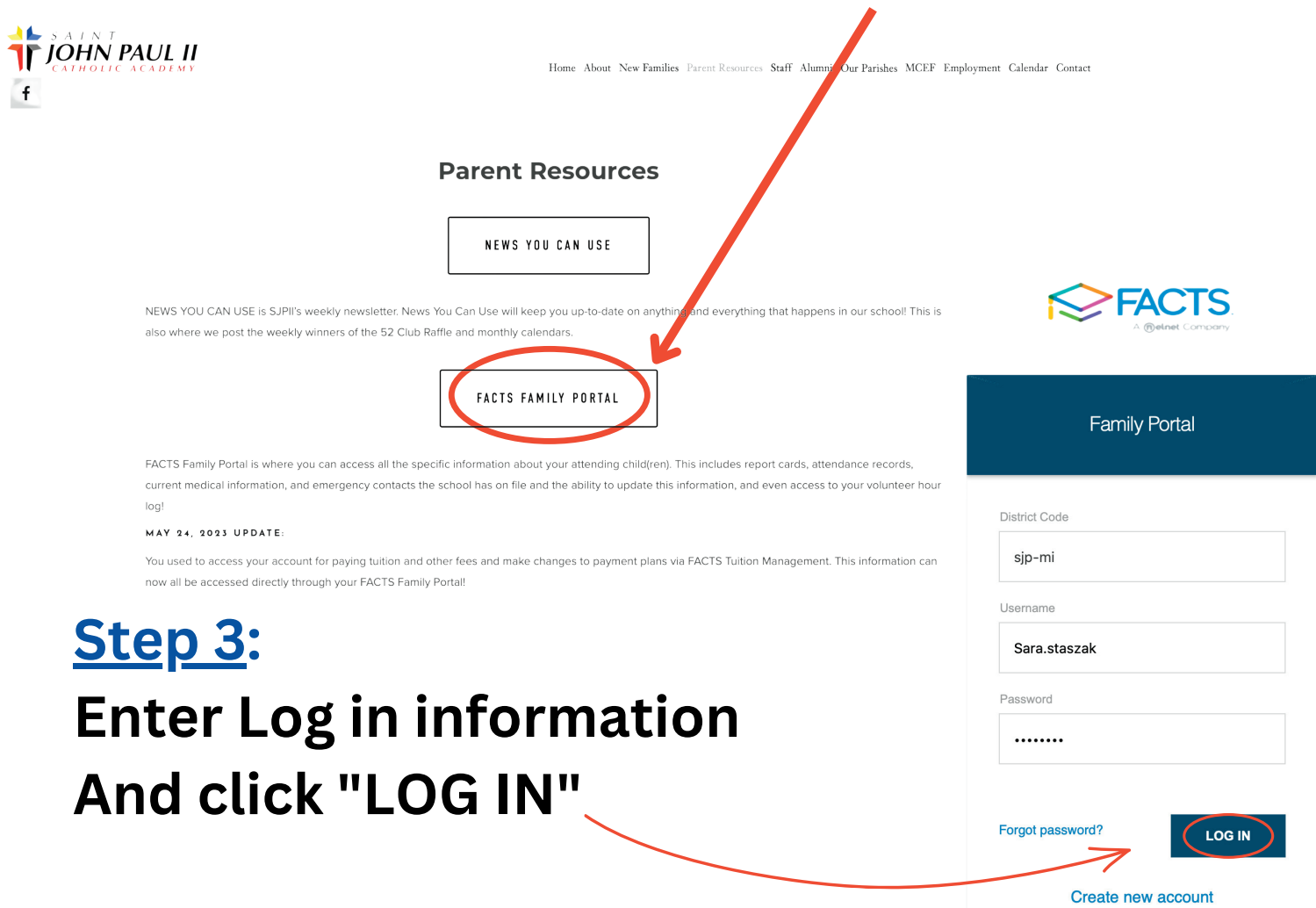

# **Step 4: select "FAMILY" on left menu And click "FAMILY HOME"**

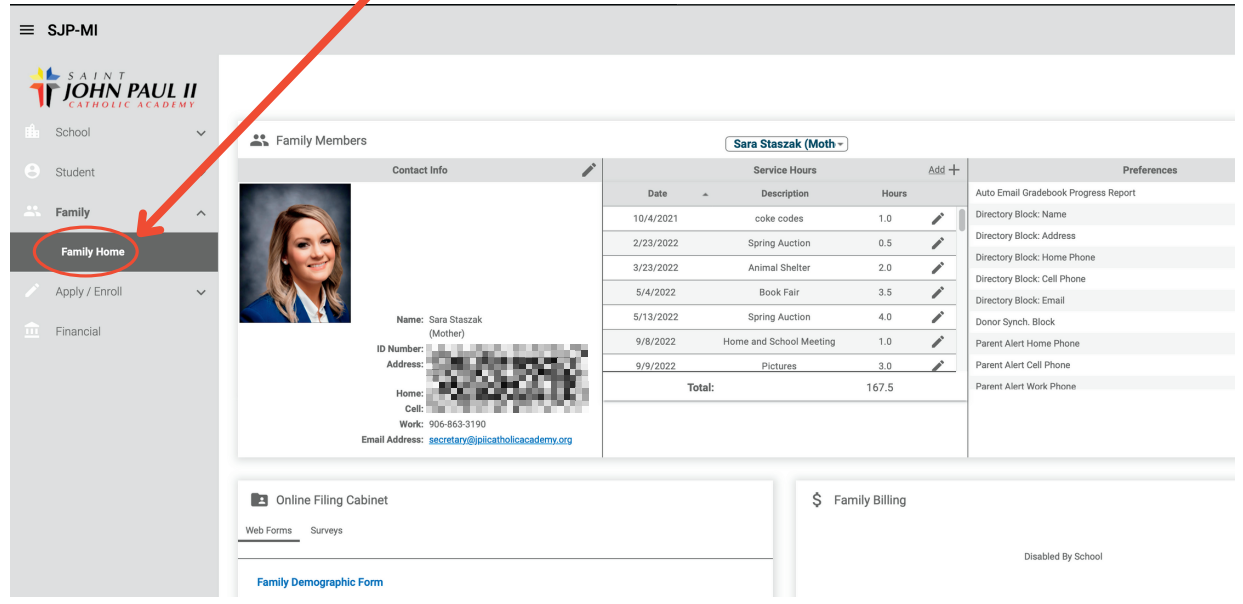

## **Step 5: Select name of volunteer**

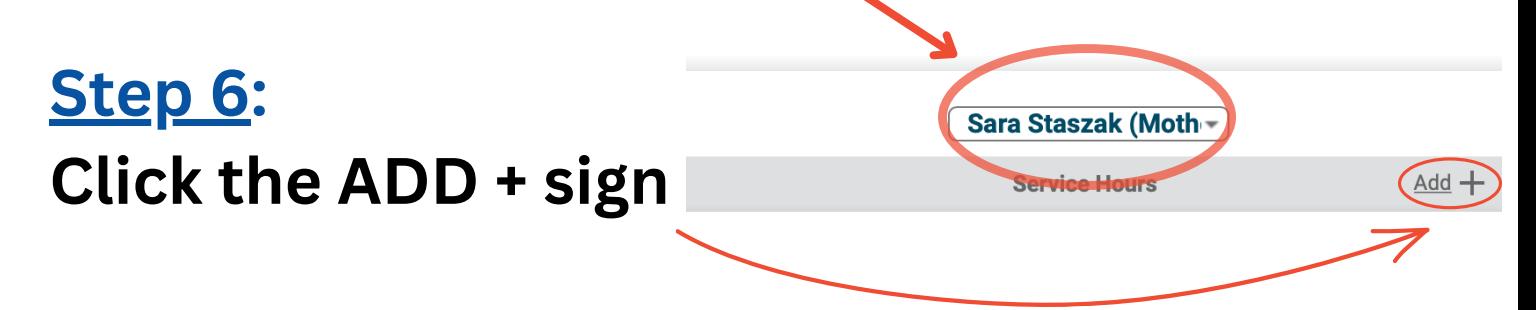

### **Step 6:**

**Enter number of hours and description of volunteer work and click save**

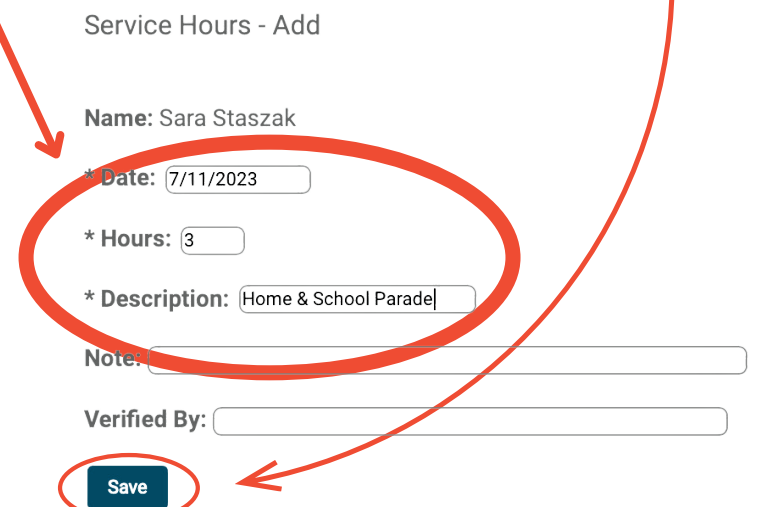